## Creating Your Professional Profile

Presented by Megan Cordeiro, ASC I, Unit 7

CSU Stanislaus Chapter 308

**CSUEU Steward** 

Updated October 2020

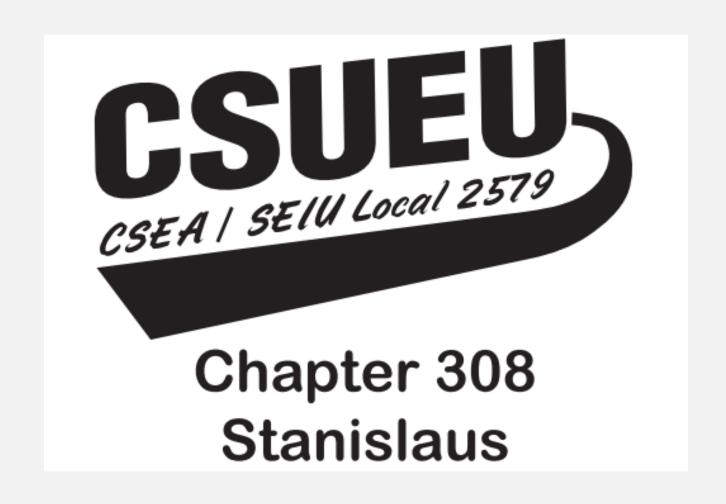

## The 500 Year History of the Resume

#### **Takeaways**

- Leonardo da Vinci wrote the first professional resume in 1482.
- Between 1930 and 1960, resumes went from being on scraps of paper to being expected an institution.
- In the 1980s, VHS resumes were used!
- In 1983, Microsoft Word was launched creating a new template for resumes.
- Video resumes hit YouTube in 2007.

#### Today!

- LinkedIn
- Social Media Platforms
- Online submissions of qualifications

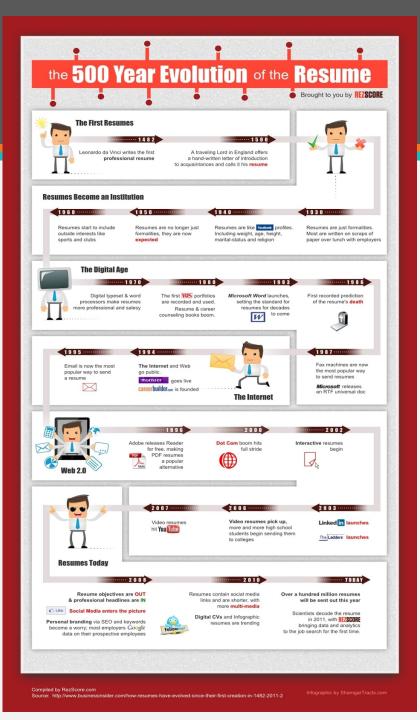

## Creating a Professional Profile

- What does this mean and why would I need it?
  - Summary of skills, strengths & experiences
  - Used to network and showcase your professional experience
  - How is this relevant to You?
  - CSUEU Contract Article

## Where do I start?

#### Create Your Binder

- Binder
- Binder Tabs
- Hole Punch
- Creative Cover Page

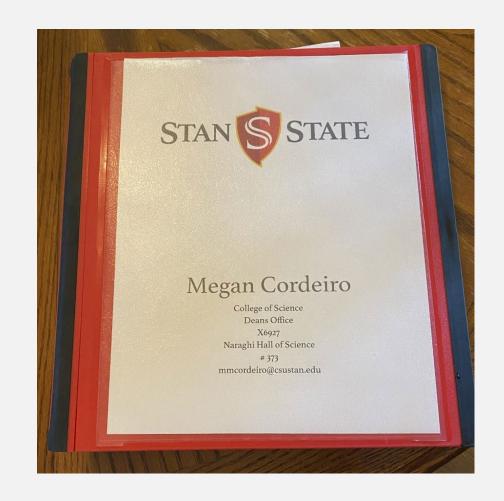

## **Binder Contents**

#### Tabs

- Professional Profile
- Yearly Highlights
- Classification & Compensation
  - Original Job Posting(s)
  - Job Description(s)
- Evaluations
- Re-Class
- In-Range Progression

#### Additional Tabs

- Education
  - Professional
  - <u>Fee Waiver Program</u> (Individual Development Career Plan Form)
  - CSULearn/LinkedInLearning
- Staff Meetings/Staff Retreats
- Volunteer Experience
- Professional Development Activities
- Alumni Connections & Events
- Other Campus Events
  - Women's Campus Connection
  - Coffee with the President
  - Communicators Round Table

- Personal Purchases
- Disclosures
- Certificates
- Other Trainings

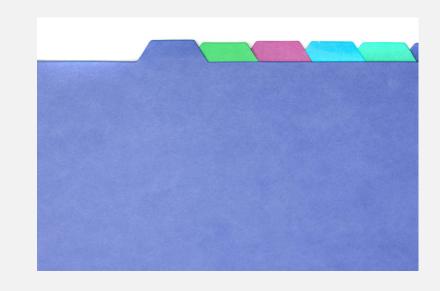

## Computer Folder

#### Create a Folder

- Create and Save to OneDrive or Desktop
  - Can be a "Dump" folder OR
  - Create different folders using the "Tabs"

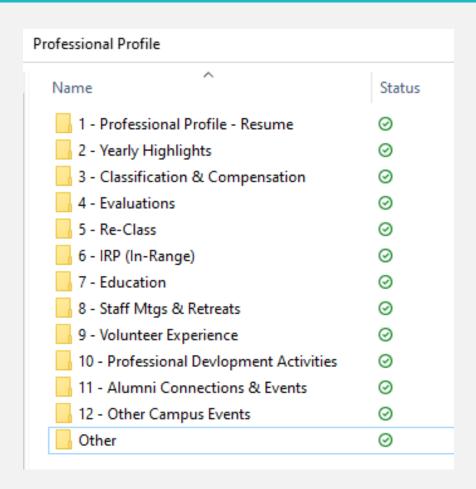

## Re-Class & In-Range Progression - Prep & Resources

- CSUEU Re-Class (Classification Review/In-Class Progression)
  - Keep current Re-Class information
  - Attend workshops provided
- CSUEU In-Range Progression (IRP)
  - Keep current IRP information
  - Attend workshops

CSU Stanislaus - Classification and Qualification Standards

CSUEU Library - CQS

**CSUEU Article** 9 – Employee Status

Note – If using the calstate.edu page, you are required to use your CSU credentials to access the information.

## Re-Class & In-Range Progression - Submission

#### • Re-Class

- Breakdown of responsibilities that fall under the range you are wanting to Re-Class
- Keep a tab with examples for each bullet point on the job description that was submitted

### • <u>In-Range Progression (IRP)</u>

- Gather salary data
  - PIMS Report (Contact Union)\*
  - GlassDoor
  - Follow <u>CalHR</u> job postings for similar jobs
  - Book of Trends published by CSU Stanislaus pages 22-23\*
  - Sacramento Bee Salary Schedule in conjunction with your own research

# Tips

#### Use what's available to plan

- Individual Career Development Plan
- Track Activities Using:
  - Word Document
  - Excel
  - Calendar
  - Notebook
  - Email Reminders
  - Microsoft Notes
- Social Media:
  - Create a Profile
  - Find and follow Social Media accounts/Blogs/Videos that are like your current position or ones that inspire you to move forward in your career

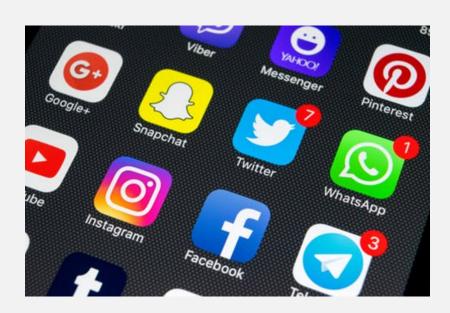

## Other Tips

• Keep Emails/Cards/Letters of Thanks and Praise

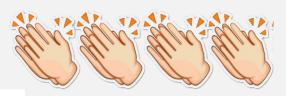

• Take opportunities to thank your colleagues

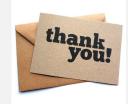

• Reach out and collaborate with each other on your career plans

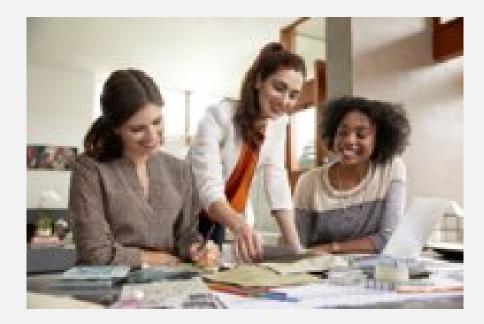

# It's okay to give yourself credit

If you don't, who will?